## **APP REGISTRO ELETTRONICO CLASSEVIVA**

Per accedere al registro elettronico le famiglie possono scaricare la relativa **APP CLASSEVIVA** per smartphones, direttamente da App Store (per Apple) oppure da Google Play (per Android). Per GENITORI: Classeviva famiglia

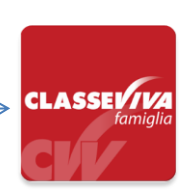

## **ATTIVAZIONE NOTIFICA MESSAGGI BACHECA SU CELLULARE (APP CLASSEVIVA)**

Per ricevere una notifica su cellulare tutte le volte che è presente una nuova notifica su Bacheca, dopo essere entrati nell'App Classeviva, seguire i seguenti passaggi:

- 1. Cliccare sul menu in alto a sinistra
- 2. Entrare in Impostazioni

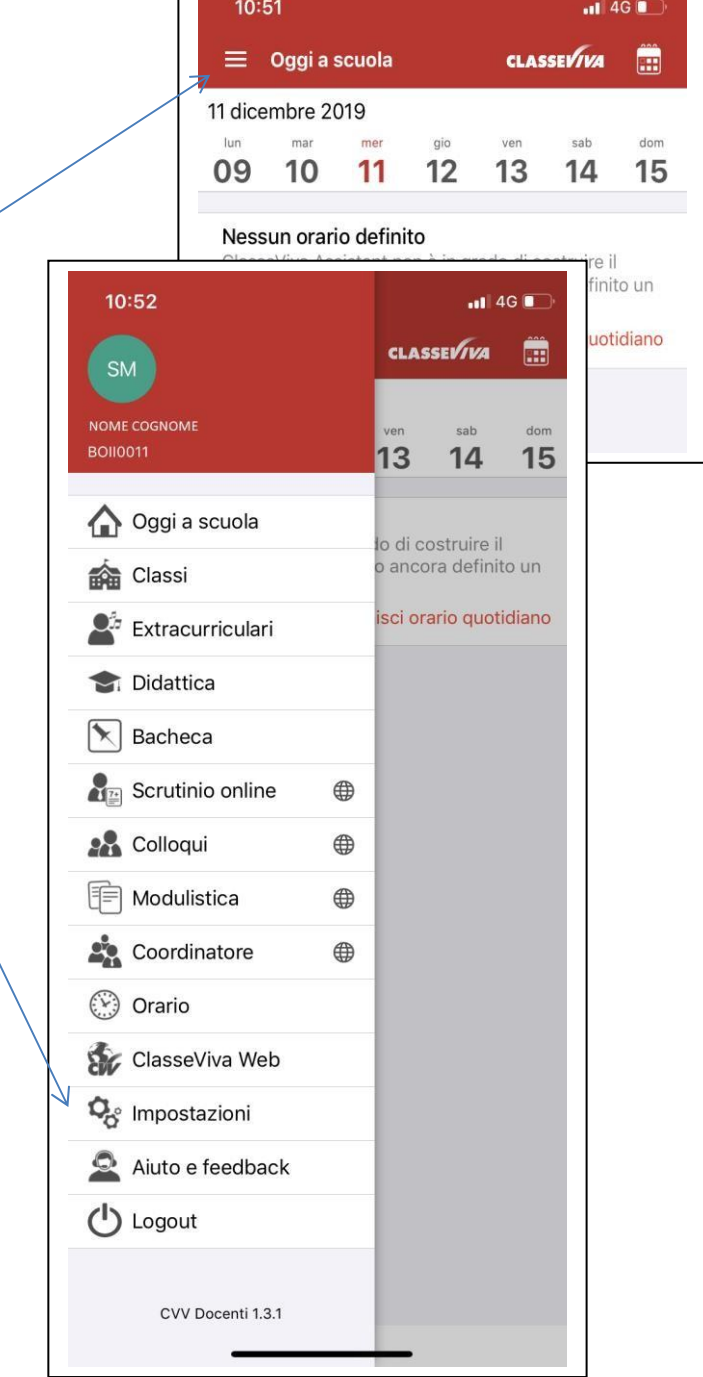

## **Per smartphones IPhone e Tablet Apple**

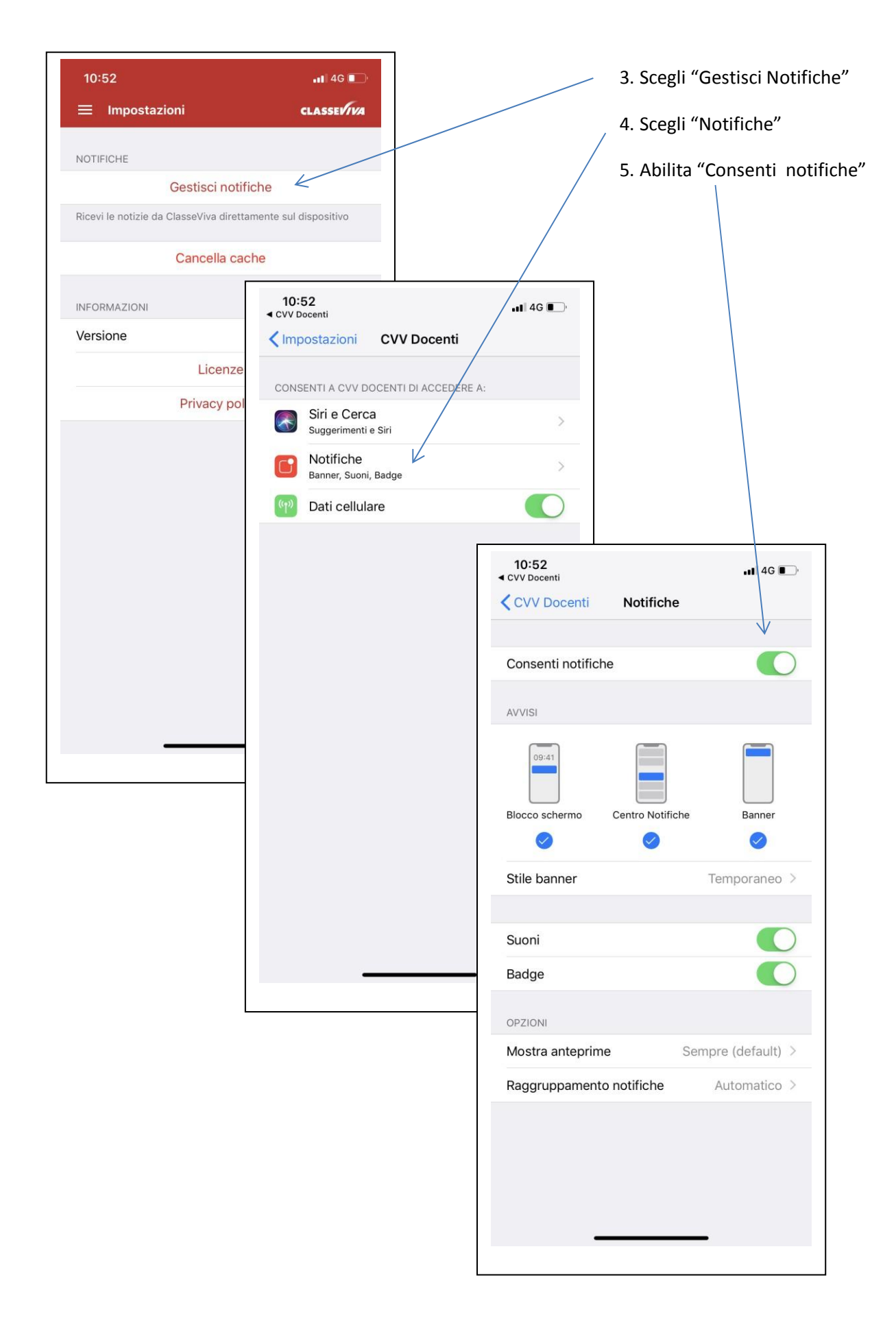

## **Per smartphones Android**

1. Scegli "Abilita Modifiche"

 $\Delta$ 

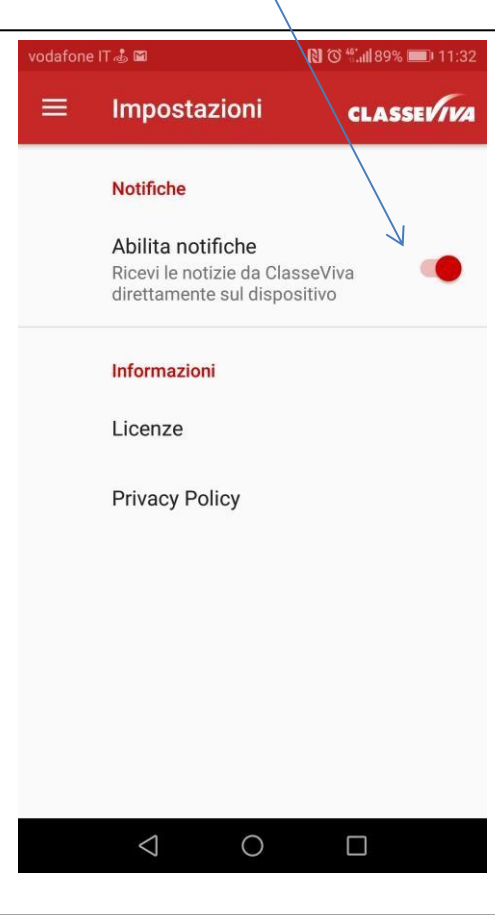